| grnet        |  |
|--------------|--|
| hpc.grnet.gr |  |

Dr. Dimitris Dellis

### Outline

System Details

Connect to ARIS

File Systems

Environmen Modules

Batch System

Installed Software

Best Practices

Discussion-Questions

## Efficient use of ARIS

## Dr. Dimitris Dellis

GRNET

ntell [at] grnet.gr

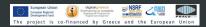

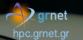

Dr. Dimitris Dellis

### Outline

System Details

Connect to ARIS

File Systems

Environmen Modules

Batch System

Installed Software

Best Practices

Discussion-Questions

## Outline

- System Details
- Connect to ARIS
- File Systems
- Software Environment
  - Environment Modules
  - Available Software Packages
- Batch System
- Best Practices, Typical problems/mistakes
- Questions/Discussion

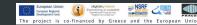

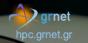

Dr. Dimitris Dellis

### Outline

- System Details
- Connect to ARIS
- File Systems
- Environment Modules
- Batch System
- Installed Software
- Best Practices

Discussion-Questions

## ARIS islands

- Hardware
  - 426 compute nodes, E5-2680v2/64(56)G
  - 44 GPU nodes, E5-2660v3/64(56)G, 2x NVIDIA K40m
  - 16 FAT nodes, E5-4650v2/512(496)G
  - 28 FAT nodes, E5-4650v2/512(496)G, up to 80 tasks/node, with Turbo Boost/HyperThreading.
  - 18 Phi nodes, E5-2660v3/64(56)G, 2x Xeon Phi 7120P
  - 24 service nodes
- Operating System : Red Hat Enterprise Linux 6 (currently 6.8)
- File systems IBM GPFS
- Applications/Storage network : Infiniband 56 Gbps

Greece and the

• Management Network : Gigabit Ethernet

is co-financed by

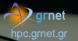

Dr. Dimitris Dellis

### Outline

### System Details

- Connect to ARIS
- File Systems
- Environment Modules
- Batch System
- Installed Software
- Best Practices
- Discussion-Questions

## Compute Nodes (enclosures front)

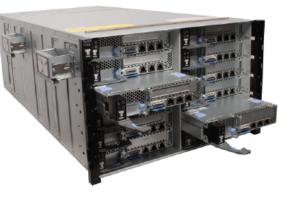

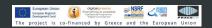

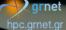

Dr. Dimitris Dellis

#### Outline

System Details

Connect to ARIS

File Systems

Environment Modules

Batch System

Installed Software

Best Practices

Discussion-Questions

## **Compute Nodes**

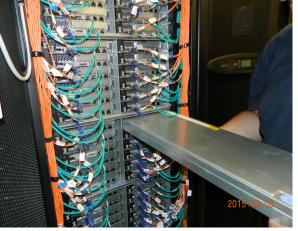

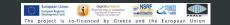

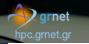

Dr. Dimitris Dellis

### Outline

System Details

Connect t ARIS

File Systems

Environmen Modules

Batch System

Installed Software

Best Practices

Discussion-Questions

## Compute Nodes(enclosures rear)

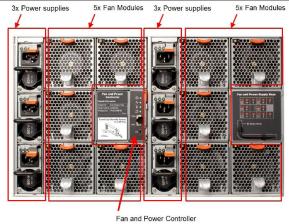

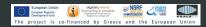

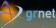

hpc.grnet.gi

### Efficient use of ARIS

Dr. Dimitris Dellis

### Outline

System Details

Connect to ARIS

File Systems

Environmen Modules

Batch System

Installed Software

Best Practices

Discussion-Questions

## Compute Nodes (inside)

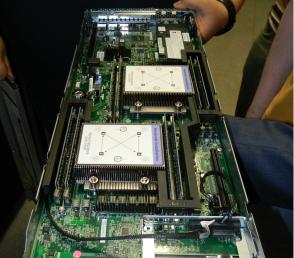

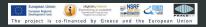

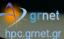

Dr. Dimitris Dellis

#### Outline

System Details

Connect to ARIS

File Systems

Environmen Modules

Batch System

Installed Software

Best Practices

Discussion-Questions

## Service nodes

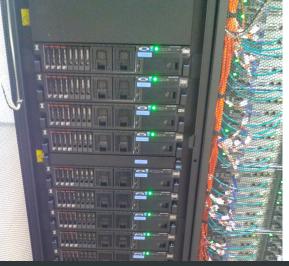

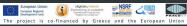

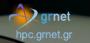

Dr. Dimitris Dellis

### Outline

System Details

Connect to ARIS

File Systems

Environment Modules

Batch System

Installed Software

Best Practices

Discussion-Questions • Storage System (hardware)

- IBM GSS 26
- 348 HDD 3 TB, 7200 RPM SAS
- 232 HDD 4 TB, 7200 RPM SAS
- RAID 6 Arrays (Solomon Reed 8+2p)
- Total Disk Space 2 Petabyte
- Usable space after RAID, about 1.4 PB
- Performance > 12 GBytes/sec

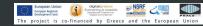

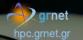

Dr. Dimitris Dellis

### Outline

System Details

Connect to ARIS

File Systems

Environment Modules

Batch System

Installed Software

Best Practices

Discussion-Questions

## Storage system

- Storage 1 (2015) 6 enclosures, 5 planes/enclosure, up to 12 HDD on each plane.
- Storage 2 (2016) 4 enclosures, 5 planes/enclosure, up to 12 HDD on each plane.

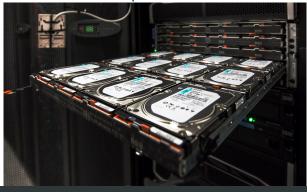

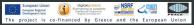

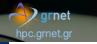

Dr. Dimitris Dellis

### Outline

System Details

Connect to ARIS

File Systems

Environment Modules

Batch System

Installed Software

Best Practices

Discussion-Questions

## Interconnect network : Infiniband

- Mellanox SX6536 648-Port Infiniband Director Switch
- FDR 56 Gbits / sec
- Fat tree non-blocking mode => 56 GBps All to All

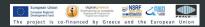

hpc.grnet.gr

Dr. Dimitris Dellis

### Outline

System Details

Connect to ARIS

File Systems

Environmen Modules

Batch System

Installed Software

Best Practices

Discussion-Questions

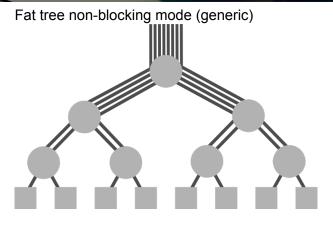

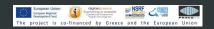

### hpc.grnet.gr

grnet

Mellanox SX6536

#### Efficient use of ARIS

Dr. Dimitris Dellis

### Outline

System Details

Connect to ARIS

File Systems

Environmer Modules

Batch System

Installed Software

Best Practices

Discussion-Questions

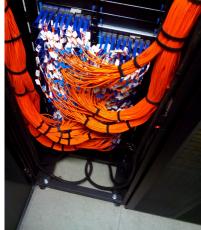

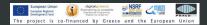

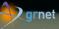

### hpc.grnet.gr

#### Efficient use of ARIS

Dr. Dimitris Dellis

### Outline

System Details

Connect to ARIS

File Systems

Environmen Modules

Batch System

Installed Software

Best Practices

Discussion-Questions

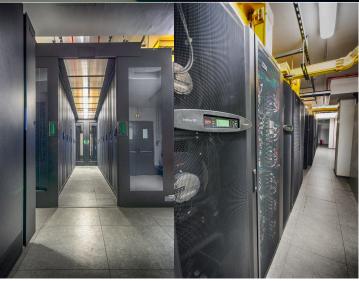

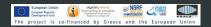

Dr. Dimitris Dellis

### Outline

System Details

#### Connect to ARIS

File Systems

Environmen Modules

Batch System

Installed Software

Best Practices

Discussion-Questions

## Connect to ARIS

- Two login nodes : login0[1|2].aris.grnet.gr, alias RR login.aris.grnet.gr
- Login access ONLY on login nodes, from certain IP addressess/networks (Fixed)
- Access is allowed ONLY via SSH, using keys no password authentication.
- Exactly the same installation, users, accounts, file systems with all cluster nodes

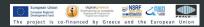

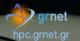

| Efficient us | ( |
|--------------|---|
| of ARIS      |   |

#### Dr. Dimitris Dellis

- Outline
- System Details
- Connect to ARIS
- File Systems
- Environment Modules
- Batch System
- Installed Software
- Best Practices
- Discussion-Questions

## SSH Clients

- MacOS, Linux : OpenSSH, typically already installed Redirect graphical environment : ssh -X username@login.aris.grnet.gr
  - ssh : SSH client, Connect and get a shell prompt.
  - ssh-keygen: Create/manage keys
  - scp, sftp: File Transfer
- Windows: PuTTY (Free)
  - PuTTY : SSH client, Connect and get a shell prompt.
  - PuTTYgen : Create/manage keys
  - PSCP, PSFTP : File Transfer
- Windows: Bitvise (Free, with graphical interface, File transfers, capable for X11, )

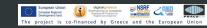

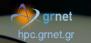

Dr. Dimitris Dellis

### Outline

System Details

### Connect to ARIS

File Systems

Environmen Modules

Batch System

Installed Software

Best Practices

Discussion-Questions

## • Create private/public key on MacOS, Linux

- ssh-keygen -t rsa -b 2048
- public key: .ssh/id\_rsa.pub
- private key: .ssh/id\_rsa

## • File Transfers

- SSH Connections from ARIS to any IP is not allowed, ONLY from certain IPs to ARIS.
- To transfer files from ARIS to your PC, is not necessary to connect from ARIS to your PC and issue **put**.
- Instead connect from your PC and issue get.

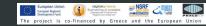

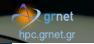

Dr. Dimitris Dellis

### Outline

System Details

#### Connect to ARIS

File Systems

Environmen Modules

Batch System

Installed Software

Best Practices

Discussion-Questions

## • X Server for windows

- Usefull for packages with graphical interfaces, data vizualization etc.
- Xming X Server for Windows
- http://sourceforge.net/projects/xming/
- Make sure that X11 forwarding is enabled in your Client SSH application.
- Xming should run before start a graphical application on ARIS

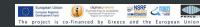

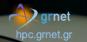

#### Dr. Dimitris Dellis

### Outline

- System Details
- Connect to ARIS
- File Systems
- Environmen Modules
- Batch System
- Installed Software
- Best Practices
- Discussion-Questions

## • File Systems : GPFS

- GPFS 4.1
- 4 filesystems : /users /work /work2 and /staging
- /users
  - $\bullet~\sim 240~TB$
  - Applications
  - Users Home directories
  - Applications should NOT run here (at least the I/O intensive)
  - Long term storage (= Daily Backup)
- /work and /work2
  - $\bullet ~\sim 440 + 400 \text{ TB}$
  - The \$WORKDIR environment variable sets the location of each user's work dir
  - Jobs SHOULD run here
  - Short term storage, no frequent Backup

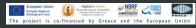

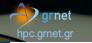

Dr. Dimitris Dellis

### Outline

System Details

Connect to ARIS

### File Systems

Environmen Modules

Batch System

Installed Software

Best Practices

Discussion-Questions

## • /staging

- $\bullet~\sim 150~TB$
- Long term storage of large files, real storage on DLT Tapes.
- Extremely slow each access activates transfer from Tape to disk, it may take hours.

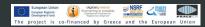

Dr. Dimitris Dellis

### Outline

System Details

Connect to ARIS

File Systems

### Environment Modules

Batch System

Installed Software

Best Practices

Discussion-Questions

### Environment Modules. What they are ?

- Typically, in order to use applications not installed in standard system paths, one needs to adjust mainly the PATH and LD\_LIBRARY\_PATH environment variables.
- More variables are necessary to be set for various packages.
- Q: Why you do not install an application in standard system path ?
  - How to handle different versions of the same application ?
  - Standard system paths in large clusters usually reside in Memory.
- It is common practice to set all the variables in .bashrc on single node machines that typically run one version of few packages. For example OpenFOAM.
- It is not easy to handle different versions of the same application.
- Each user shoud care for the contents of .bashrc
- Usually one forgets what it is included there.

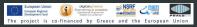

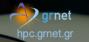

Dr. Dimitris Dellis

### Outline

- System Details
- Connect to ARIS
- File Systems
- Environment Modules
- Batch System
- Installed Software
- Best Practices
- Discussion-Questions

## Environment Modules. What they are ?

- Environment Modules package modifies on demand (set/unset) user environment variables
- Usual variables are PATH, MANPATH and LD\_LIBRARY\_PATH, but also other package specific variables. For example, JAVA\_HOME, LM\_LICENSE\_FILE for intel compilers etc.
- Each module file has the information needed in order to set the environment variables, as well as their dependencies.

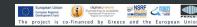

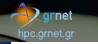

Dr. Dimitris Dellis

### Outline

System Details

Connect to ARIS

File Systems

Environment Modules

Batch System

Installed Software

Best Practices

Discussion-Questions

- If an application requires another application or library, and the corresponging module is not loaded, an error is generated.
- For packages with more than one version, one of these is marked as default by administrator.

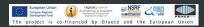

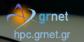

Dr. Dimitris Dellis

### Outline

System Details

Connect to ARIS

File Systems

Environment Modules

Batch System

Installed Software

Best Practices

Discussion-Questions

## Environment Modules. How to use

• List of available modules

module avail

or

module -l avail

- List active modules module list
- Deactivate any loaded module module purge
- Deactivate certain module
   module unload MODULENAME

Webinar : Efficient use of ARIS 6 Apr. 2017

European Union European Know Development (vin) Project is co-financed by Greece and the European Unior

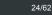

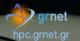

Dr. Dimitris Dellis

### Outline

System Details

Connect to ARIS

File Systems

Environment Modules

Batch System

Installed Software

Best Practices

Discussion-Questions

## • Version change of a module module switch MODULENAME/VER1 MODULENAME/VER2

- Information about a module module what is MODULENAME/VERSION
- Module Help text

module help MODULENAME/VERSION

• To see what a module load does in environment : module show MODULENAME/VERSION

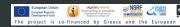

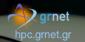

Dr. Dimitris Dellis

### Outline

System Details

Connect to ARIS

File Systems

Environment Modules

Batch System

Installed Software

Best Practices

Discussion-Questions

## Environment Modules. How to use

• Explore available packages : Live

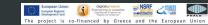

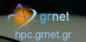

Dr. Dimitris Dellis

### Outline

System Details

- Connect to ARIS
- File Systems

Environment Modules

### Batch System

Installed Software

Best Practices

Discussion-Questions

## Batch System

- It is common to :
  - Before weekend we have a running job that use all the cores of a workstation, that it is expected to finish sometime at Saturday. Start another job, both will run till sometime at Sunday. In general degradation of performance.
  - Sunday to Monday machine is idle.
  - User X runs many jobs, I also start few to get some slots of machine power.
  - Next 15 days on leave for vacation. Start 20 jobs all together, sometime they will finish.
     Probably many users have the same idea.
  - Is this situation something that you faced sometime ?

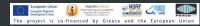

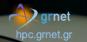

Dr. Dimitris Dellis

Outline

System Details

Connect to ARIS

File Systems

Environmen Modules

Batch System

Installed Software

Best Practices

Discussion-Questions

## Batch System

- What is Batch System/WorkLoad Manager
  - A Batch system controls the use of available resources in order to :
    - All users use a portion of machine power
    - Ensure that each job will use the machine when the requested resources are free.
    - Control the job. After submission user can logout.
- ARIS Batch System : SLURM, PBS emulation is supported.

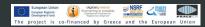

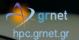

Dr. Dimitris Dellis

### Outline

System Details

Connect to ARIS

File Systems

Environment Modules

Batch System

Installed Software

Best Practices

Discussion-Questions When a job is submitted to a batch system :

- Users describe the required resources i.e. number of cores, memory, execution time, probably start date.
- Batch system prioritize the jobs according to the requested resources.
- When the available resources fullfil the requested resources, resources are allocated to the job and the job starts execution.
- Batch system guantee that each job will have exclusive access on the allocated resources (cores, memory etc.)
- A user may submit for example 1000 jobs. They will be executed without overlap of resources.

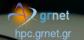

Dr. Dimitris Dellis

Outline

System Details

Connect to ARIS

File Systems

Environmen Modules

Batch System

Installed Software

Best Practices

Discussion-Questions

## **SLURM Scripts**

A Slurm Script (as well other workload managers scripts) describes the required resources as well as what to do in real execution.

Job requirements are flags to lines starting with #SBATCH There are two ways to describe each requirement : for example

--nodes=10 and -N 10. Other statements (not starting with #SBATCH) are either shell commands used for job execution.

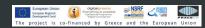

# grnet

hpc.grnet.gr

Efficient use of ARIS

Batch

#### SLURM Scripts

|           | #!/bin/bash                   |                                                                       |  |
|-----------|-------------------------------|-----------------------------------------------------------------------|--|
| Dimitris  | #SBATCHjob-name="test"        | # Job Name                                                            |  |
| ellis     | #SBATCHerror=job.err.%j       | # Filename for stderr redirection                                     |  |
|           | #SBATCHoutput=job.out.%j      | # Filename for stdout redirection                                     |  |
|           |                               | # %j is the value of JobID                                            |  |
| e         | #SBATCHnodes=200              | # Number of nodes                                                     |  |
| m         | #SBATCHntasks=400             | # Number of Tasks (i.e. processess)                                   |  |
| s         | #SBATCHntasks-per-node=2      | # Tasks / node                                                        |  |
| 5         | #SBATCHcpus-per-task=10       | # Threads / Task                                                      |  |
| ect to    | #SBATCHmem=56G                | # Memory per node                                                     |  |
| 00110     | #SBATCHmem-per-cpu=2800M      | # Memory per core                                                     |  |
|           | #SBATCHaccount=pa1704099      | # Accounting tag (each project has one)                               |  |
| ystems    | #SBATCH -t 1-01:00:00         | # Requested Time DD-HH:MM:SS                                          |  |
| ·         | #SBATCH -p compute            | <pre># partition, compute=default on ARIS. gpu, phi, fat, taskp</pre> |  |
| onment    |                               |                                                                       |  |
| les       | module purge                  |                                                                       |  |
| ~ .       | module load gnu/4.9.2         |                                                                       |  |
| System    | module load intel/15.0.3      |                                                                       |  |
| ed        | module load intelmpi/5.0.3    |                                                                       |  |
|           |                               |                                                                       |  |
| are       | if [ x\$SLURM_CPUS_PER_TASK = |                                                                       |  |
| Practices | export OMP_NUM_THREADS=1      | # We NEVER remove these statements.                                   |  |
| 100000    | else                          | # f we don't know what we do                                          |  |
| ssion-    | export OMP_NUM_THREADS=\$SL   |                                                                       |  |
| tions     | fi                            | #                                                                     |  |
|           |                               |                                                                       |  |

digitalgreece Everything is possible Deretone Progremme

The project is co-financed by Greece and the European Union

SINSRF

2

-

srun EXECUTABLE ARGUMENTS # Executable and arguments.

European Union European Regional

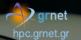

Dr. Dimitris Dellis

### Outline

System Details

Connect to ARIS

File Systems

Environment Modules

Batch System

Installed Software

Best Practices

Discussion-Questions

## **SLURM Scripts**

- Previous slide script is a complete job requirements description.
- One SLURM Script may be also complete if ommit few of the SBATCH directives
  - Specifying only --nodes without --ntasks : system is able to calculate the number of tasks it knows how many cores are available on each node.
  - Specifying --ntasks without --nodes : System is able to calculate the number of nodes needed to run ntasks.
  - The presence of --account is mandatory. If it is not specified, the job is rejected on submission.

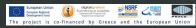

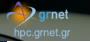

Dr. Dimitris Dellis

### Outline

System Details

Connect to ARIS

File Systems

Environmen Modules

### Batch System

Installed Software

Best Practices

Discussion-Questions

## **SLURM Scripts**

- Visit the ARIS documentation site for more details
- http://doc.aris.grnet.gr/scripttemplate/
- Script generator and validator

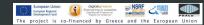

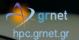

Dr. Dimitris Dellis

### Outline

System Details

Connect to ARIS

File Systems

Environment Modules

### Batch System

Installed Software

Best Practices

Discussion-Questions

## Use of srun to run applications

- Each MPI flavour has an mpirun/mpiexec etc.
- On ARIS the use of srun is suggested with any type of executable, serial or parallel.
- Some reasons
  - srun spawns the executables on each node, knows the state of each task, etc.
  - srun logs in accounting power consumption, I/O, network usage etc.
  - srun propagade all the environment variables to all nodes. With ssh (that is the underlying protocol for other wrappers (mpirun) it is not guaranteed that the environment variables are the same to all tasks.

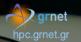

Dr. Dimitris Dellis

### Outline

System Details

Connect to ARIS

File Systems

Environment Modules

### Batch System

Installed Software

Best Practices

Discussion-Questions

## Working with SLURM

Submit a Job

sbatch SLURM\_JobScript.sh
Submitted batch job 15242

## List of jobs

### squeue

• Detailed list of jobs

squeue -o "%.8i %.9P %.10j %.10u %.8T %.5C %.4D %.6m %.10l %.10M %.10L %.16R"

project is co-financed by Greece and the European Unior

(man squeue for details).

Job Cancel

### hpc.grnet.g

#### Efficient use of ARIS

Dr. Dimitris Dellis

### Outline

System Details

Connect to ARIS

File Systems

Environmen Modules

### Batch System

Installed Software

Best Practices

Discussion-Questions

### scancel JobID

 Some applications include signal handling. When we send scancel to a job, tasks receive a SIGHUP. If for any design reason they ignore or handle it as something else, the job will leave zombie procs on nodes. In this case on should specify that scancel has to send SIGKILL to tasks

scancel -s KILL JobID

• Estimation of job start time

squeue --start

• Info about resources usage

sinfo

Info about resources usage of certain partition.
 π.χ. sinfo -p gpu

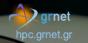

Dr. Dimitris Dellis

### Outline

System Details

Connect to ARIS

File Systems

Environment Modules

### Batch System

Installed Software

Best Practices

Discussion-Questions

### SLURM jobs dependency

• When start of a job requires that another job is finished, we should add (among other directives)

#SBATCH --dependency=after:Job\_ID

or

#SBATCH --dependency=afterok:Job\_ID

• If we require that we run ONLY one instance of a job with a certain job-name,

#SBATCH --dependency=singleton

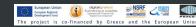

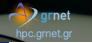

Dr. Dimitris Dellis

### Outline

System Details

Connect to ARIS

File Systems

Environment Modules

Batch System

Installed Software

Best Practices

Discussion-Questions

### SLURM jobs dependency

• If a job should start at a certain date/time :

• Start at next 16:00

#SBATCH --begin=16:00

• Start at certain date and time:

#SBATCH --begin=2017-04-06T16:32:00

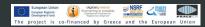

# hpc.arnet.ar

#### Efficient use of ARIS

Dr. Dimitris Dellis

### Outline

System Details

Connect to ARIS

File Systems

Environment Modules

### Batch System

Installed Software

Best Practices

Discussion-Questions If a job is not running and in the nodelist/REASON column appear values other than nodename (Already Running), or Resources (No available resources), or Priority (other jobs should run before this job), or Dependency (job not running due to requested dependcy),

it is possible that we ask for more resources than the allowed to our account

- AssocMaxNodesPerJobLimit We ask more than allowed nodes
- AssocMaxWallDur

We ask for more wall time than allowed (2 days)

Other reasons starting with Assoc, that are self explained.

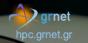

Dr. Dimitris Dellis

### Outline

System Details

Connect to ARIS

File Systems

Environment Modules

### Batch System

Installed Software

Best Practices

Discussion-Questions

### SLURM User/Group resource limits

- There are various SLURM limits. Each account has a certain set of limits
  - Number of Jobs that may run concurrently
  - Number of Jobs in Queue independent of state (running/waiting)
  - Maximum number of cores, nodes etc. that all jobs of an account may use concurrently
  - Maximum execution time 2 days for all
  - Maximum number of Core Hours that a project can use on ARIS.

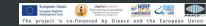

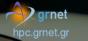

Dr. Dimitris Dellis

### Outline

System Details

Connect to ARIS

File Systems

Environment Modules

### Batch System

Installed Software

Best Practices

Discussion-Questions

### SLURM User/Group resource limits

 Calculation of Core Hours : If a job requests 20 tasks (=cores) then 20 cores are allocated to job. The budget consumption of this job is 20 CoreHours for 1 hour wall time, no matter if the job really use the allocated resources.

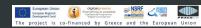

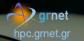

Dr. Dimitris Dellis

### Outline

System Details

Connect to ARIS

File Systems

Environment Modules

### Batch System

Installed Software

Best Practices

Discussion-Questions

### Use of Accelerated partitions

• GPU #SBATCH --partition=gpu

#SBATCH --gres=gpu:2

Variable: SLURM\_JOB\_GPUS=0,1 and CUDA VISIBLE DEVICES=0,1

### • Xeon Phi

#SBATCH --partition=phi #SBATCH --gres=mic:2

Variable: OFFLOAD\_DEVICES=0,1

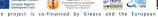

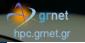

Dr. Dimitris Dellis

### Outline

System Details

Connect to ARIS

File Systems

Environment Modules

Batch System

Installed Software

Best Practices

Discussion-Questions

### Installed Software

- Compilers/Debugers
- MPI Implementations
- Libraries
- Applications
- Debuggers/Profilers
- Graphics
- Applications

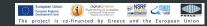

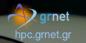

Dr. Dimitris Dellis

### Outline

System Details

- Connect to ARIS
- File Systems
- Environment Modules
- Batch System

Installed Software

**Best Practices** 

Discussion-Questions

- ARIS nodes have :
  - Thin, GPU, Phi nodes :20 cores and 64 GB RAM. Available for jobs 56 GB.
  - Fat nodes : 40 cores and 512 GB Ram, available for jobs 496 GB.
  - Fat nodes **taskp** partition : 40 physical cores, 80 virtual cores, 512 GB Ram, available for jobs 496 GB.
- Use if possible all node cores, for example 20 cores/node on thin nodes.

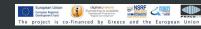

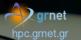

Dr. Dimitris Dellis

### Outline

System Details

Connect to ARIS

File Systems

Environment Modules

Batch System

Installed Software

**Best Practices** 

Discussion-Questions

```
--tasks-per-node=20
--cpus-per-task=1
```

or

--tasks-per-node=2

--cpus-per-task=10

or any other combination threads/task with product  $\textit{tasks} \times \textit{threads} = 20$  .

 If your runs require less than availab cores of a node, use the corresponging memory if possible : 10 cores/node => 28G (fair) but not 56G (leave room for other users with lower memory requirements to use the unused cores)

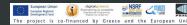

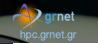

Dr. Dimitris Dellis

- Outline
- System Details
- Connect to ARIS
- File Systems
- Environment Modules
- Batch System
- Installed Software
- **Best Practices**

Discussion-Questions

- If you need more than 2.8 GB/core on thin nodes or aggressive memory/node more than 56 GB, you could ask less cores/node.
  - --tasks-per-node=18
  - --cpus-per-task=1
  - --mem-per-task=3.1G
- Consider to move to fat nodes for efficiency reasons

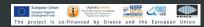

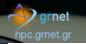

Dr. Dimitris Dellis

Outline

System Details

Connect to ARIS

File Systems

Environmen Modules

Batch System

Installed Software

Best Practices

Discussion-Questions

## **Best Practices**

 If (it is usual in some applications) task 0 needs (much) more memory than other tasks, use the per node memory directive :

```
--tasks-per-node=20
```

```
--cpus-per-task=1
```

```
--mem=56G
```

# hpc.grnet.gr

#### Efficient use of ARIS

Dr. Dimitris Dellis

### Outline

System Details

Connect to ARIS

File Systems

Environmen Modules

Batch System

Installed Software

### **Best Practices**

Discussion-Questions

### **Best Practices**

- If your application need number of tasks that are not multiple of 20 (or whatever in general), usually powers of 2 number of tasks (128, 256, 512 etc.)
  - Use the minimum number of nodes :

| 1 | cores | Nodes | tasks/node | Unused cores |
|---|-------|-------|------------|--------------|
|   | 64    | 4     | 20         | 16 on 1 node |
|   | 128   | 7     | 20         | 12 on 1 node |
|   | 256   | 13    | 20         | 4 on 1 node  |
|   | 512   | 26    | 20         | 8 on 1 node  |

• Typical mistake that comes from the use of 8/12/16 cores/node systems :

ropean Unior

| cores | Nodes | tasks/node | Unused cores                   |
|-------|-------|------------|--------------------------------|
| 64    | 4     | 16         | 4 cores/node on 4 nodes = 16   |
| 90    | 6     | 15         | 5 cores/node on 6 nodes = 30   |
| 128   | 8     | 16         | 4 cores/node on 8 nodes = 32   |
| 480   | 40    | 12         | 8 cores/node on 40 nodes = 320 |
| 512   | 32    | 16         | 4 cores/node on 32 nodes = 128 |

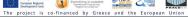

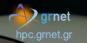

Dr. Dimitris Dellis

Outline

System Details

Connect to ARIS

File Systems

Environmen Modules

Batch System

Installed Software

**Best Practices** 

Discussion-Questions

- Many packages contain in their input files variables for memory use. Try to be in aggreement with what is requested from Batch system.
- If your job is I/O intensive, avoid to use your HOME directory for runs. Instead use your \$WORKDDIR,
- If you have your own code, use the suggested compilers and compiler flags to obtain the optimum performance.
- Use if possible the precompiled/optimized for system math - I/O libraries available on the system. If you need something that is missing, just ask at suport[at]hpc.grnet.gr to install it.

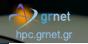

Dr. Dimitris Dellis

Outline

System Details

Connect to ARIS

File Systems

Environmen Modules

Batch System

Installed Software

**Best Practices** 

Discussion-Questions

# **Best Practices**

If for any reason you have to use mpirun for MPI execution, use it without any argument about tasks, nodes etc. -np, -machinefile. It is frequent, when you use them to have different job requirements (tasks) and -np tasks, for example,

```
#SBATCH --nodes=10
```

```
#SBATCH --ntasks=200
```

mpirun -np 8

You allocate (and **you are charged for**) 200 cores while you really use just 8.

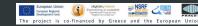

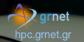

Dr. Dimitris Dellis

### Outline

- System Details
- Connect to ARIS
- File Systems
- Environment Modules
- Batch System
- Installed Software

### **Best Practices**

Discussion-Questions

- If your application is Hybrid MPI/OpenMP
  - Try to correctly describe tasks/threads in slurm script.
  - Common mistakes:
    - We ommit the variable OMP\_NUM\_THREADS=\$SLURM\_CPUS\_PER\_TASK
    - If you run alone on a node, you run may use all cores. If another job is landed on the same node, the node load increase to values higher than the number of cores => degradation of performance, increased power consumption, higher temperatures etc.
    - With hybrid applications if we ommit the OMP\_NUM\_THREADS variable, using 20 tasks may lead to a node load of 400 on a 20 cores node => degraded performance.

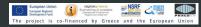

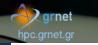

Dr. Dimitris Dellis

### Outline

System Details

Connect to ARIS

File Systems

Environmen Modules

Batch System

Installed Software

**Best Practices** 

Discussion-Questions

- In script template at http://doc.aris.grnet.gr/scripttemplate/, there is code that protect us from such errors.
- Surprisingly, this piece of code it is frequently removed from submitted scripts

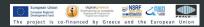

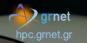

Dr. Dimitris Dellis

Outline

System Details

Connect to ARIS

File Systems

Environment Modules

Batch System

Installed Software

**Best Practices** 

Discussion-Questions

- Learn or explore how your application performance is affected by the size/characteristics of your input. The fact that someone published that X application has high performance/scaling doesn't mean that you'll get similar performance with your data.
- Use the maximum resources (cores, nodes etc) that yield the best performance/resources ratio, at least an efficiency of 60%.

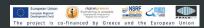

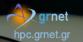

Dr. Dimitris Dellis

Outline

- System Details
- Connect to ARIS
- File Systems
- Environment Modules
- Batch System
- Installed Software
- **Best Practices**

Discussion-Questions

- If ypur application gives you the chance to use save/restart procedure, use it. Instead of a week job (if it is allowed) use 7 jobs of 24h with save restart, probably using the dependencies feature of slurm.
- There are projects that consumed almost 4 millions CoreHours using this procedure.
- Some stats : For some projects with no chance for save/restart => Wall time 15 or 30 days, only a few percent of jobs was completed.
- If your application input file has variables related to number of cores/nodes, avoid it, if possible.

Dr. Dimitris Dellis

Outline

System Details

Connect to ARIS

File Systems

Environmen Modules

Batch System

Installed Software

**Best Practices** 

Discussion-Questions

### **Best Practices**

 Avoid to set any variable in .bashrc etc. Especially if more than one versions of the package are available (example : OpenFOAM). Use the corresponding environment modules.

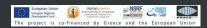

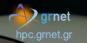

Dr. Dimitris Dellis

### Outline

System Details

Connect to ARIS

File Systems

Environment Modules

Batch System

Installed Software

**Best Practices** 

Discussion-Questions

- If your jobs contain many serial jobs (like R, octave) pack them if possible in bundles of 20, 40, 80 depending on partition.
- Use time requirements that match your expected times. Frequent bad practice :
  - We submit for example 50 jobs that really need 10 minutes each.
  - If we ask for each 24 hours and our limits allow 10 concurrently running jobs, the system will schedule to run them (depending on resources availability) in the next 5 days.

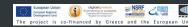

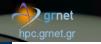

Dr. Dimitris Dellis

### Outline

System Details

Connect to ARIS

File Systems

Environment Modules

Batch System

Installed Software

**Best Practices** 

Discussion-Questions

- If we ask for example 6 minutes for each and there are available resources, the jobs will be scheduled to run within next 1 hour.
- In the case system has many waiting jobs, scheduling is more complicated.

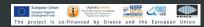

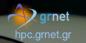

#### Dr. Dimitris Dellis

### Outline

System Details

Connect to ARIS

File Systems

Environment Modules

Batch System

Installed Software

### **Best Practices**

Discussion-Questions

- September 2015
  - 68.5% of jobs completed in less than 5% of the requested time
  - 3.5% of jobs between 5 and 10%.
  - 13% more than 50%
- May 2016
  - 46% of jobs completed in less than 5% of the requested time
  - 7% of jobs between 5 and 10 %.
  - 15% more than 50%
- March 2017
  - 52.62% of jobs completed in less than 5% of the requested time.
  - 9.07% of jobs between 5 and 10%.
  - 19.93% more than 50%.

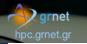

Dr. Dimitris Dellis

### Outline

System Details

Connect to ARIS

File Systems

Environment Modules

Batch System

Installed Software

**Best Practices** 

Discussion-Questions

### **Best Practices**

Conclusions after some Training events :

- Users that follow the instructions (slowly increasing percentage): 13 -> 15 -> 19.9% of jobs.
- Users who do not care (and probably face delays) almost constant.
- Try to be in the first case.

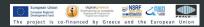

# grnet gr

### Efficient use of ARIS

Dr. Dimitris Dellis

### Outline

System Details

Connect to ARIS

File Systems

Environmen Modules

Batch System

Installed Software

### **Best Practices**

Discussion-Questions

### **Best Practices**

- What may mean for Performance : I follow the instructions ?
- Matrix Matrix Multiplication Performance, "I do not care about details" compilation vs Optimum compilers/flags/libraries :

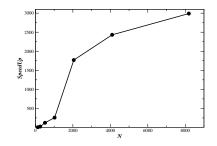

• Following Best Practice guides, I had a speed up of  $\sim 3000$  times.

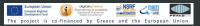

hpc.grnet.gr

### Efficient use of ARIS

Dr. Dimitris Dellis

Outline

System Details

Connect to ARIS

File Systems

Environmen Modules

Batch System

Installed Software

Best Practices

Discussion-Questions

# Discussion on the software you plan to use

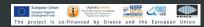

hpc.grnet.gr

### Efficient use of ARIS

Dr. Dimitris Dellis

### Outline

System Details

Connect to ARIS

File Systems

Environmen Modules

Batch System

Installed Software

**Best Practices** 

Discussion-Questions

# **Questions**?

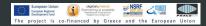